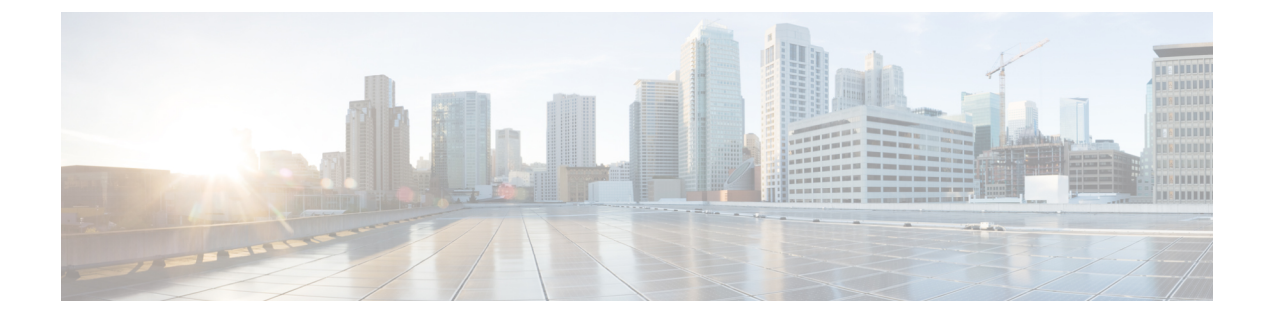

# 사용자 전화기

- Cisco 무선 IP 전화기 8821 및 8821-EX, 1 페이지
- 신규 및 변경된 정보, 14 페이지
- 전화기 펌웨어, 17 페이지
- 관련 설명서, 18 페이지
- Cisco IP 전화기 사용자 지원, 19 페이지

# **Cisco** 무선 **IP** 전화기 **8821** 및 **8821-EX**

Cisco 무선 IP 전화기 8821 및 8821-EX는 Cisco Unified Communications Manager 및 개인 비즈니스 통 신 네트워크의 Cisco Aironet 및 Cisco Meraki 액세스 포인트(AP)와 함께 종합적인 음성 통신을 제공하 는 802.11 이중 대역 무선 장치입니다.

전화기는 컴퓨터에서 사용하는 동일한 무선 LAN을 통해 음성 통신을 제공하므로 전화 걸고 받기, 보 류 상태로 전환, 통화 호전환, 전화회의 통화 등의 기능을 사용할 수 있습니다.

Cisco Wireless IP Phone 8821-EX는 폭발 가능성이 있는 환경 ATEX Zone 2 IP54(보류 중) 및 North America Class I Division 2/Zone 2에서 사용하도록 인증되었습니다. 이 전화기는 짧은 시간 또는 이상 조건에서 가연성 가스, 증기 또는 액체가 나타날 수 있는 폭발 가능성이 있는 (위험한) 환경에서 사용 하도록 인증되었습니다. 또한 긴급 상황에서 빠른 인지를 제공하는 산업 표준 노란색 스타일링이 포 함됩니다.

다음 그림은 왼쪽에 Cisco Wireless IP Phone 8821를, 오른쪽에 Cisco Wireless IP Phone 8821-EX를 나 타냅니다.

그림 **1: Cisco** 무선 **IP** 전화기 **8821** 및 **8821-EX**

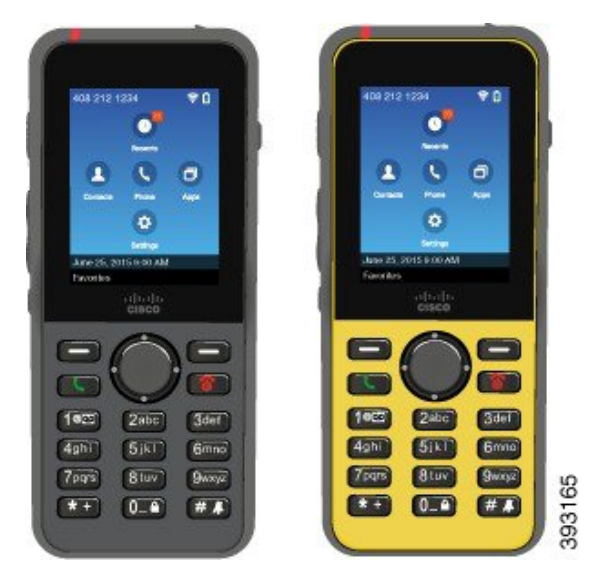

다른 네트워크 장치처럼 이 전화기는 구성 및 관리가 필요합니다. 이 전화기는 G.711a, G.711u, G.722, G.729a, G.729ab, iLBC, iSAC 및 OPUS 코덱을 지원합니다. 또한 압축되지 않은 광대역(16비트, 16 kHz) 오디오를 지원합니다.

이 전화기는 듣기 적합한 소리로 자동 조절(HAC)되지만 TTY 기능은 없습니다. 이러한 장치의 5번 키 측면에는 만져서 감지할 수 있는 길쭉하게 솟은 부분이 있습니다.

물리적 특성은 다음과 같습니다.

- 전화기를 떨어뜨렸을 때 손상 저항
- 항균성 및 알코올성 닦기에 대한 내성
- 라텍스 및 납성분 무함유
- 충격 방지 및 진동 방지
- USB OTG(On-the-Go) 2.0 인터페이스
- Cisco Wireless IP Phone 8821: 물로부터 보호되는 방진 장비를 나타내는 IP54 보호(아래 참조)
- Cisco Wireless IP Phone 8821-EX만 해당:
	- 일반 위치에서의 IP67 보호
	- 폭발 가능성이 있는 환경에서 사용 인증됨:
		- ATEX Zone 2 IP54(보류 중)
		- Class I 및 II, Division 2 및 Class III, Divisions 1 및 2, Groups A, B, C 및 D에 대해 인증된 **METLABS**
	- 산업 표준의 노란색 스타일로 긴급 상황에서 빠른 인식 가능

• 한 대의 전화기를 위한 데스크탑 충전기 또는 최대 6대의 전화기를 위한 멀티 충전기로 충전합 니다. 자세한 내용은 [지원되는](w88x_b_wireless-8821-8821ex-admin-guide_chapter6.pdf#nameddest=unique_4) 액세서리의 내용을 참조하십시오.

Cisco Unified IP Phone은 기본 통화 처리 기능 이외에도 통화 처리 능력이 확장된 향상된 생산성 기능 을 제공합니다.

구성에 따라 전화기에서 다음 기능을 제공합니다.

- 특정 핸즈프리 통화 기능을 포함한 블루투스 무선 헤드셋 사용
- 사용자 전화 번호 및 회사 디렉터리에 무선으로 액세스
- 네트워크 데이터, XML 애플리케이션 및 웹 기반 서비스에 액세스
- 셀프 케어 포털에서 전화기 기능 및 서비스의 온라인 사용자 정의
- 처음 등록할 때 위치 보고서 생성 위치가 변경되면 해당 위치를 보고합니다(예를 들어 건물 주변 을 돌아다니는 경우). 또한 무선 전화기는 이동하지 않을 경우 24시간 마다 해당 위치를 보고합 니다.

자세한 내용은 Cisco Unified Communications Manager 문서를 참조하십시오.

장치 손상을 위한 방법:

- 전화기를 휴대하고 목욕이나 수영하지 마십시오.
- 전화기를 샤워, 청소, 손 씻기와 같은 고압수 또는 빠른 속도의 물에 노출하지 마십시오.
- 전화기를 사우나 또는 증기실에서 사용하지 마십시오.
- 전화기를 고의로 물에 담그지 마십시오.
- 전화기를 지정 온도 범위를 벗어나거나 극히 고온 다습하거나 추운 조건에서 작동하지 마십시 오.
- 전화기, 배터리 및 액세서리를 지정 온도 범위를 벗어나거나 극히 고온 다습하거나 추운 조건에 서 보관하지 마십시오.
- 전화기를 떨어뜨리거나 충격을 가하지 마십시오.
- 전화기를 분해하거나 나사를 제거하지 마십시오.
- 전화기 외부를 강한 세제(예: 표백제 및 다른 화학 물질)로 청소하지 마십시오.
- 손상된 배터리 덮개나 봉인이 손상된 배터리 덮개을 사용하지 마십시오.

전화기가 비누, 세제, 산성 용액, 산성 음식 및 다른 액체(소금물, 비눗물, 수영장, 향수, 곤충 기피제, 로션, 자외선 차단제, 오일, 접착 제거제, 염색약, 음료, 용제)에 노출되지 않게 하십시오. 자세한 내용 은 전화기 관리, 8 페이지의 내용을 참조하십시오.

#### **IP54** 및 **IP67**

Cisco 무선 IP 전화기 8821 및 8821-EX는 IEC 표준 60529에 따라 제어되는 랩 조건에서 테스트되었습 니다. Cisco Wireless IP Phone 8821의 등급은 IP54이고, Cisco Wireless IP Phone 8821-EX의 등급은 일

반 위치에서 IP67입니다. IP54(Ingress Protection 54) 및 IP67(Ingress Protection 67)은 물로부터 보호되 는 방진 장비를 의미합니다. 물방울, 물 및 먼지 저항은 영구적 조건이 아니며 제품의 정상 마모에 따 라 저항 성능이 감소할 수 있습니다. 사용자는 전화기를 주의해서 다루어야 하며 먼지, 물방울 또는 물과 같은 악조건에 고의적으로 노출하지 않아야 합니다.

## 버튼 및 하드웨어

무선 전화기에는 정기적으로 사용하는 많은 버튼과 하드웨어 기능이 있습니다. 다음 그림 및 표를 사 용하여 중요한 버튼 및 하드웨어 기능을 식별하십시오. 다음 그림은 Cisco Wireless IP Phone 8821을 나타내지만 Cisco Wireless IP Phone 8821-EX도 모양이 유사합니다.

그림 **2: Cisco Wireless IP Phone 8821** 단추 및 하드웨어

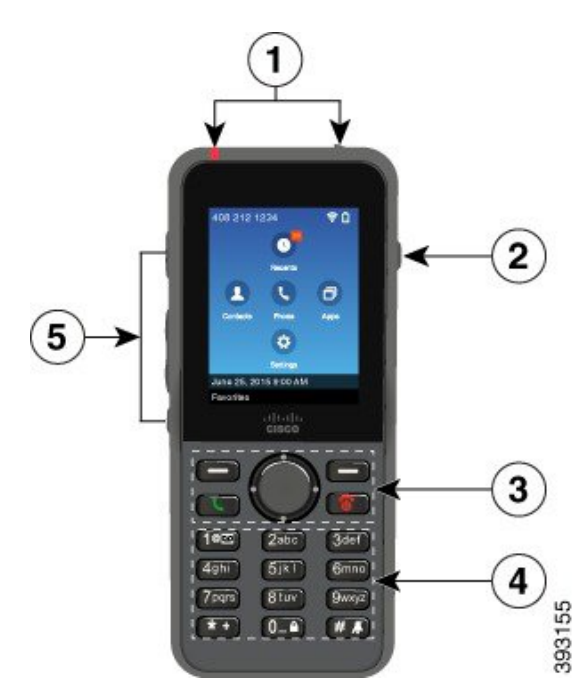

다음 표는 전화기의 키 기능에 대해 설명합니다.

 $\mathbf{l}$ 

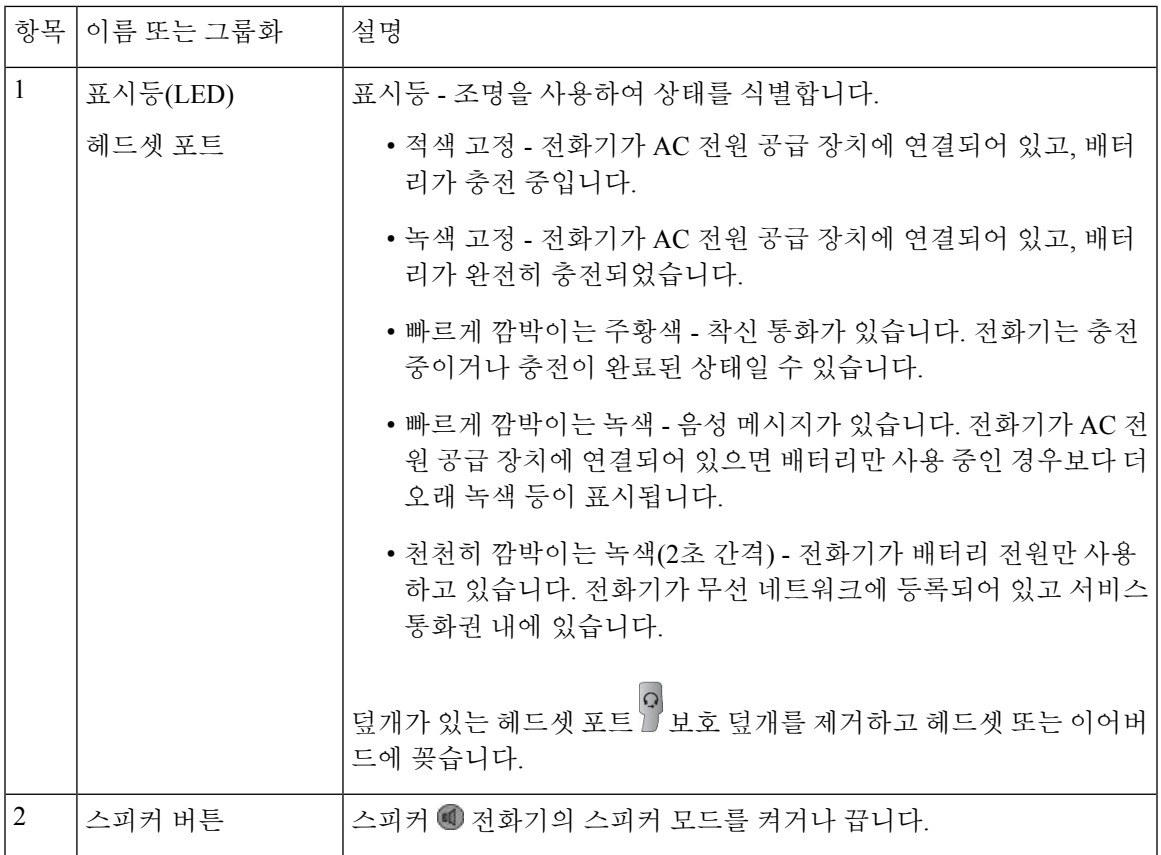

 $\overline{\phantom{a}}$ 

 $\mathbf l$ 

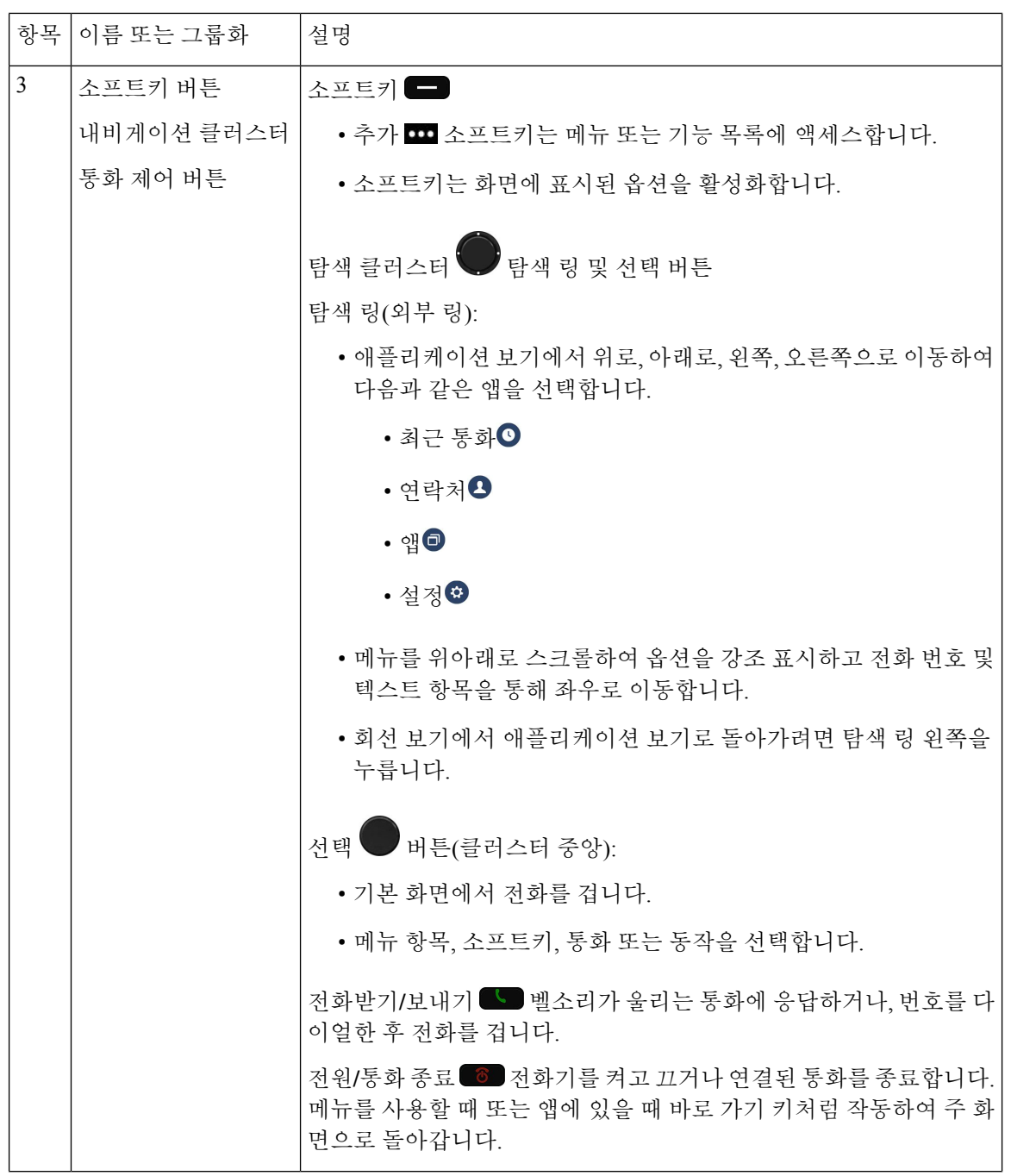

 $\mathbf{l}$ 

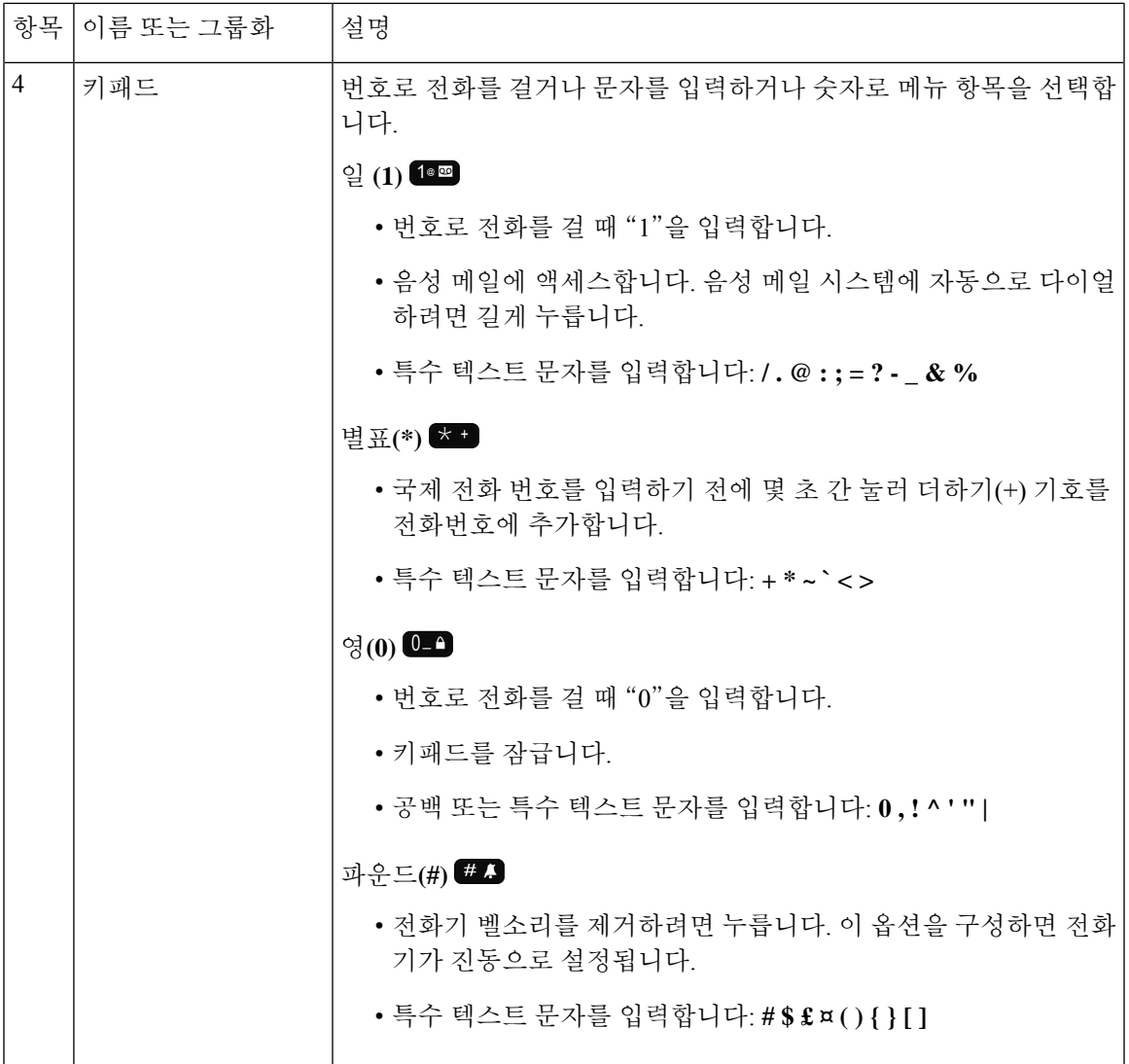

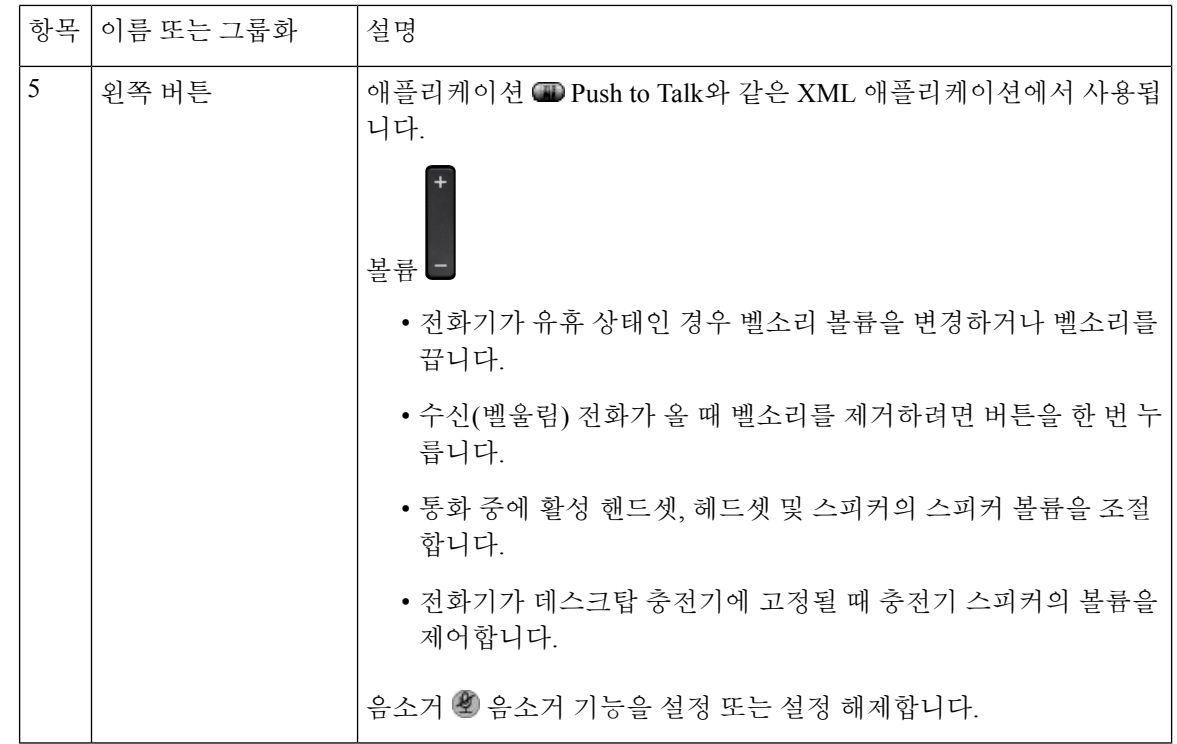

# 시작 순서

무선 전화기의 전원을 켜면, 시작 순서는 다음과 같습니다.

- **1.** LED가 빨간색으로 켜집니다.
- **2.** 전화기가 비휘발성 메모리에 저장된 펌웨어 이미지를 로드합니다.
- **3.** 화면이 켜집니다.
- **4.** 전화기가 액세스 포인트를 검색합니다.
- **5.** 전화기가 액세스 포인트와 인증합니다.
- **6.** 전화기가 Cisco Unified Communications Manager와 연결합니다. 필요한 경우 전화기가 업데이트 된 펌웨어 및 구성 파일을 얻습니다.

## 전화기 관리

전화기를 청소할 수 있습니다. 청소 지침을 따르십시오.

전화기에서 얼룩 또는 기타 손상을 유발하는 먼지, 모래, 잉크, 화장품, 비누, 세제, 산성 용액, 산성 음 식, 로션 등의 물질과 접촉한 후에는 즉시 전화기를 청소하십시오.

 $\mathbb{A}$ 

전화기의 개구부를 청소하기 위해 공기를 불어 넣거나 압축 공기(예: 에어로졸 캔, 저압 또는 고 압 에어 노즐)를 사용하지 마십시오. 주의

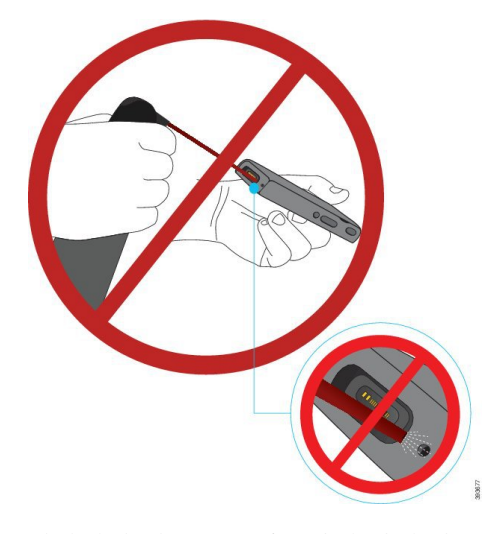

전화기의 개구부를 청소하기 위해 진공 청소기나 다른 흡입 장치를 사용하지 마십시오.

전화기의 개구부를 청소하기 위해 핀이나 다른 물체를 사용하지 마십시오.

개구부를 청소하기 위해 공기, 흡입 또는 기계식 물체를 사용하면 전화기가 손상될 수 있으며 전화기 보증이 무효화될 수 있습니다.

전화기를 물에 떨어뜨리거나 전화기에 물방울이 튄 경우 다음 지침에 따라 전화기를 건조시키십시 오. 전화기를 물에 빠뜨린 경우, 10 페이지 참조

#### 전화기 외부 청소

보푸라기가없는마른헝겊으로전화기외부를청소할수있습니다.건강관리환경의경우,Caviwipes™ 및 Saniwipes™를 사용하여 전화기를 철저히 청소할 것을 권장합니다. Caviwipes 및 Saniwipes는 최대 17%의 이소프로판올을 함유합니다.

순수 이소프로판올을 포함하여 더 많은 양의 이소프로판올을 함유하는 세정제 또는 대체 알코올 기 반 액체는 전화기를 손상시킬 수 있습니다. 표백제 또는 기타 가성 제품으로 전화기를 청소하지 마십 시오.

Caviwipes 및 saniwipes를 하루 3회 이상 과도하게 사용하면 전화기 표면 코팅이 손상되고 전화기 모 양이 변형될 수 있습니다.

전화기에서 얼룩 또는 기타 손상을 유발하는 먼지, 모래, 잉크, 화장품, 비누, 세제, 산성 용액, 산성 음 식, 로션 등의 물질과 접촉한 후에는 즉시 전화기를 청소하십시오.

 $\triangle$ 

전화기의 개구부를 청소하기 위해 공기를 불어 넣거나 압축 공기(예: 에어로졸 캔, 저압 또는 고 압 에어 노즐)를 사용하지 마십시오. 주의

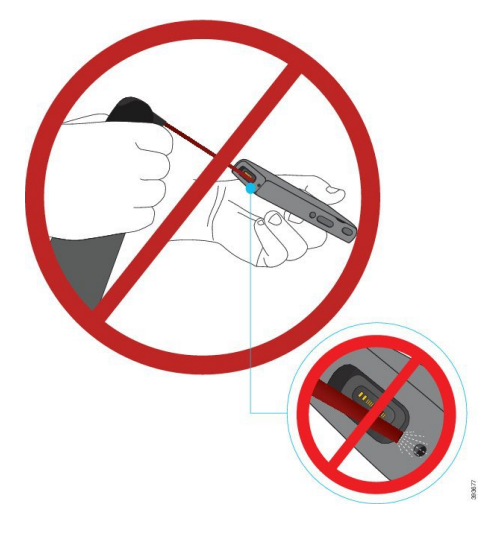

전화기의 개구부를 청소하기 위해 진공 청소기나 다른 흡입 장치를 사용하지 마십시오.

전화기의 개구부를 청소하기 위해 핀이나 다른 물체를 사용하지 마십시오.

개구부를 청소하기 위해 공기, 흡입 또는 기계식 물체를 사용하면 전화기가 손상될 수 있으며 전화기 보증이 무효화될 수 있습니다.

전화기를 액체에 담그지 마십시오.

포화도가 높은 천을 사용하지 마십시오.

프로시저

- 단계 **1** 전화기를 충전기에서 제거하거나 충전 케이블을 뽑습니다.
- 단계 **2** 전화기가 보호 케이스 안에 있는 경우 보호 케이스를 제거합니다.
- 단계 **3** 전화기와 화면을 부드럽고 물에 적신 보푸라기가 없는 헝겊으로 청소합니다.
- 단계 **4** 전화기의 개구부에 이물질(예: 가는 모래)이 있는 경우 전화기를 손으로 쳐서 이물질을 제거합니다.

#### 전화기를 물에 빠뜨린 경우

전화기를 물에 빠뜨린 경우 다음과 같이 하십시오.

- 전화기를 가볍게 흔들어 물기를 털어냅니다.
- 보푸라기가 없는 부드럽고 마른 천으로 전화기를 말립니다.

• 약간의 공기 흐름이 있는 건조한 곳에 전화기를 놓아둡니다. 예를 들어 시원한 선풍기 바람을 전 화기 스피커 그릴 방향으로 틀어놓으면 전화기를 건조시키는 데 도움이 됩니다. 전화기를 선풍 기에 가깝게 두지 마십시오.

다음과 같은 행동은 하지 마십시오.

- 전화기가 젖었을 때는 배터리 덮개를 열지 마십시오.
- 압축 공기를 사용하여 물기를 털어내지 마십시오.
- 헤어드라이어를 사용하여 전화기를 말리지 마십시오.
- 전화기 헤드셋 잭 또는 배터리함 내부로 면봉, 종이 타월 또는 헝겊을 넣지 마십시오.
- 전화기를 딱딱한 표면에 두드리지 마십시오.
- 젖은 전화기를 충전 케이블을 사용하여 충전하지 마십시오. 전화기가 완전히 마를 때까지 기다 려야 합니다.
- 젖은 전화기를 데스크탑 충전기 또는 멀티 충전기에 꽂지 마십시오. 전화기가 완전히 마를 때까 지 기다려야 합니다.

#### $\triangle$

전화기의 개구부를 청소하기 위해 공기를 불어 넣거나 압축 공기(예: 에어로졸 캔, 저압 또는 고 압 에어 노즐)를 사용하지 마십시오. 주의

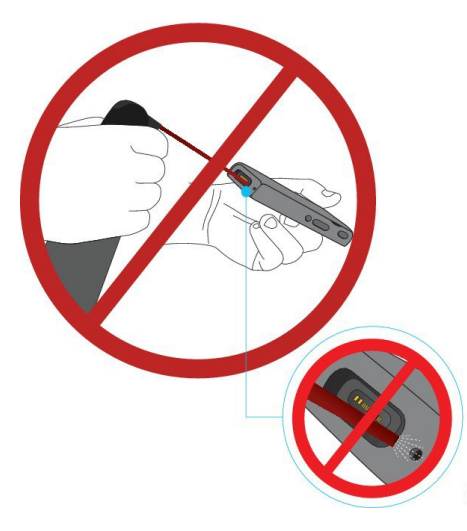

전화기의 개구부를 청소하기 위해 진공 청소기나 다른 흡입 장치를 사용하지 마십시오.

전화기의 개구부를 청소하기 위해 핀이나 다른 물체를 사용하지 마십시오.

개구부를 청소하기 위해 공기, 흡입 또는 기계식 물체를 사용하면 전화기가 손상될 수 있으며 전화기 보증이 무효화될 수 있습니다.

 $\triangle$ 

전화기의 배터리 격실에 물이 들어가지 않도록 격실이 꽉 닫혔음을 확인하십시오. Cisco [Wireless](w88x_b_wireless-8821-8821ex-admin-guide_chapter3.pdf#nameddest=unique_10) IP Phone 8821 [배터리](w88x_b_wireless-8821-8821ex-admin-guide_chapter3.pdf#nameddest=unique_10) 설치 참조 주의

전화기를 말린 후에도 소리가 둔탁하게 들리는 경우 마이크 또는 스피커 구획에 물이 남아 있을 수 있습니다. 보푸라기가 없는 마른 헝겊 위에 전화기 스피커가 밑을 향하게 놓고 물이 흘러 나오는지 확인하십시오. 전화기에 아직 물이 있는 경우 전화기를 완전히 말린 후에 사용하십시오.

#### 배터리 전원 절약을 위한 모범 사례

Cisco 무선 IP 전화기 8821 및 8821-EX에는 2060mAh 용량의 스마트 배터리가 장착돼있습니다. 500회 의 완전 충전 사이클(완전 방전에서 완전 충전)을 거치면 배터리 용량이 80%로 감소합니다. 배터리 수명은 전화기 상태, 주파수 및 AP 검색 구성에 따라서도 달라집니다.

 $\sqrt{N}$ 

배터리의 예상 수명 주기는 2년입니다. 평균 사용량을 기준으로, 이는 약 500 요금에 해당합니 다. 배터리에 인쇄된 날짜를 확인하여 배터리의 사용 기간을 계산할 수 있습니다. 배터리 수명 이 다하면 교체할 것을 권장합니다. 주의

표 **1:** 배터리 수명

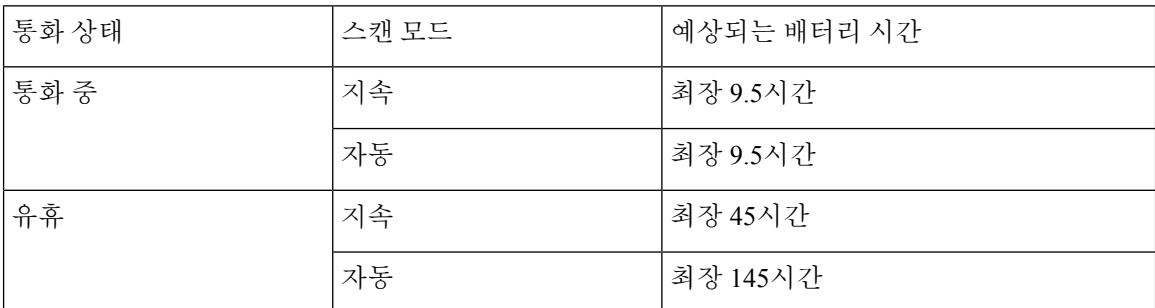

배터리에 대 한 자세한 내용은 다음을 참조하십시오.

- *Cisco* 무선 *IP* 전화기 *882x* 시리즈 액세서리 안내서
- *Cisco* 무선 *IP* 전화기 *8821* 및 *8821-EX* 무선 *LAN* 구축 설명서
- *Cisco* 무선 *IP* 전화기 *8821* 배터리 성능

전화기 배터리 전원을 절약하기 위해 다음과 같은 모범 사례를 따르십시오.

사용자 작업

전화기가 켜져 있으면 배터리 수명이 줄어든다는 점을 사용자에게 알려주십시오. 전화, 메시지, 애플 리케이션 사용, 블루투스 사용 및 메뉴 탐색와 같은 작업은 모두 전원을 사용합니다.

전화기가 Cisco Unified Communications Manager와 안정적인 연결을 유지할 수 있도록 사용자가 RF 적용 범위 안에서 전화기를 사용하도록 합니다. 전화기가 범위를 벗어나서 오랫동안 유지되면 배터 리 수명이 줄어들 수 있습니다.

RF 적용 범위에 대한 자세한 내용은 Cisco 무선 IP 전화기 882x 구축 [설명서를](w88x_b_wireless-8821-8821ex-admin-guide_chapter2.pdf#nameddest=unique_12) 참조하십시오.

전화기 구성

Cisco Unified Communications Manager의 스캔 모드 필드를 기업에 맞게 구성합니다. 전화기는 연속, 자동 및 단일 AP 검색을 지원하며, 기본값은 연속입니다. 스캔 모드 구성이 배터리 수명 기준을 결정 합니다.

- 연속 스캔 모드는 항상 이동하며 로밍 이벤트가 자주 발생하는 전화기 사용자를 위해 설계되었 습니다. 이 모드는 성능과 연결을 극대화하지만 배터리 전원이 많이 소비됩니다.
- 자동 스캔 모드는 가끔 로밍하며 연속 스캔 모드보다 긴 유휴 배터리 수명이 필요한 전화기 사용 자를 위해 설계되었습니다.
- 단일 AP 스캔 모드는 로밍하지 않으며 최대한의 유휴 배터리 수명이 필요한 전화기 사용자를 위 해 설계되었습니다.

액세스 포인트 구성

• 최적의 유휴 배터리 수명을 위해서는 CCX(Cisco Compatible Extensions) 프록시 ARP 기능을 지 원하는 액세스 포인트를 사용하는 것이 좋습니다. CCX 프록시 ARP를 사용하면 전화기가 각 DTIM 기간마다 활성화되지 않고 더 오랫동안 대기 모드를 유지합니다. 그러면 전력 소비가 줄 어듭니다.

Cisco 경량형 액세스 포인트와 Cisco 자율형 액세스 포인트는 CCX Proxy ARP를 지원하지만 Cisco Meraki 액세스 포인트는 지원하지 않습니다.

Cisco 경량형 액세스 포인트에서는 CCX 프록시 ARP가 기본적으로 활성화되며 구성할 수 없습 니다. Cisco 자율형 액세스 포인트에서는 CCX 프록시 ARP가 기본적으로 비활성화되어 있지만 선택적인 **dot11 arp-cache** 명령으로 활성화할 수 있습니다.

액세스 포인트가 CCX 프록시 ARP를 지원하지 않는 경우, 전화기는 DTIM 기간마다 활성화해야 합니다. 잦은 활성화는 유휴 배터리 수명을 최대 50%까지 줄일 수 있습니다.

- CCX(Cisco Compatible Extensions) DTPC(Dynamic Transmit Power Control) 기능을 지원하는 액세 스 포인트를 사용하는 것이 좋습니다. DTPC가 활성화되면 액세스 포인트가 자체 전송 파워를 모든 클라이언트에 알립니다. 전화기는 전송 파워를 액세스 포인트와 통신하기 위한 최소 수준 으로 조절할 수 있습니다. 전송 파워를 낮추면 다른 영역에서 불필요한 노이즈가 줄어듭니다.
- 멀티캐스트 사용을 제한합니다. 전화기가 멀티캐스트 스트림을 구독하면 멀티캐스트 프레임을 수신하기 위해 DTIM 기간마다 활성화됩니다. 자주 활성화되면 전력 소비가 증가합니다.
- U-APSD를 지원하는 액세스 포인트를 선택합니다. 이 절전 프로토콜은 통화 및 유휴 상태일 때 사용됩니다.
	- Wi-Fi 프로파일에서 통화 중 절전 필드를 활성화해야 전화기가 U-APSD를 사용할 수 있습 니다.

• 통화 중 절전 필드가 비활성화된 경우 전화기는 통화 중에 활성 모드를 사용하지만 유휴 모 드에는 U-APSD를 사용합니다.

통화 중 절전은 문제 해결 목적으로만 비활성화해야 합니다.

# 신규 및 변경된 정보

#### 펌웨어 릴리스 **11.0(6)**에 대한 새 정보 및 변경된 정보

다음 표에서는 펌웨어 릴리스 11.0(6)을 지원하기 위한 설명서의 변경 사항을 설명합니다.

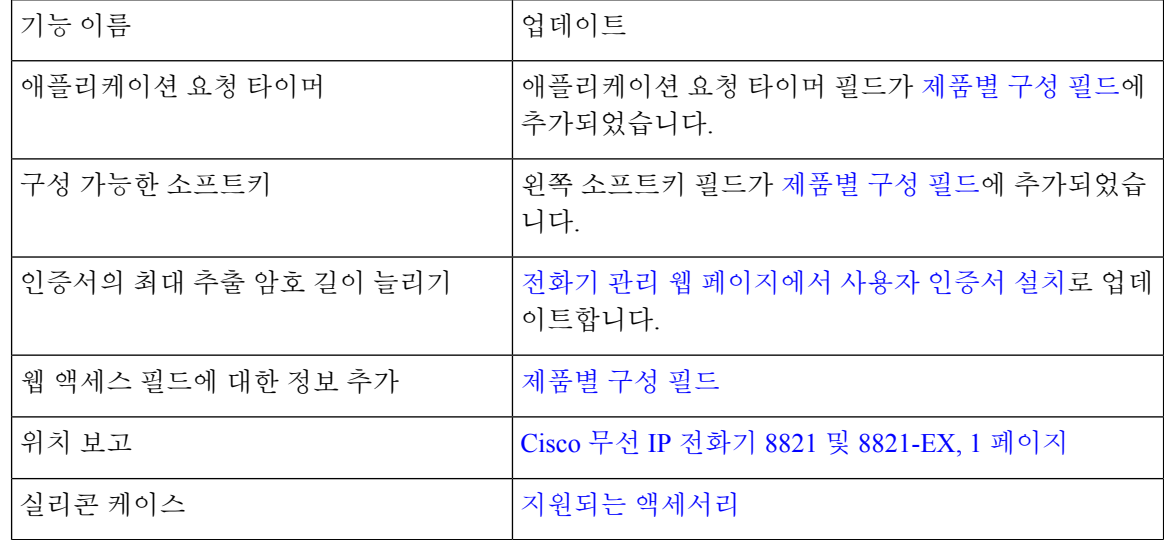

## **Cisco** 무선 **IP** 전화기 **8821-EX** 지원을 위한 새로운 정보 및 변경된 정보

문서가 다음과 같이 업데이트되었습니다.

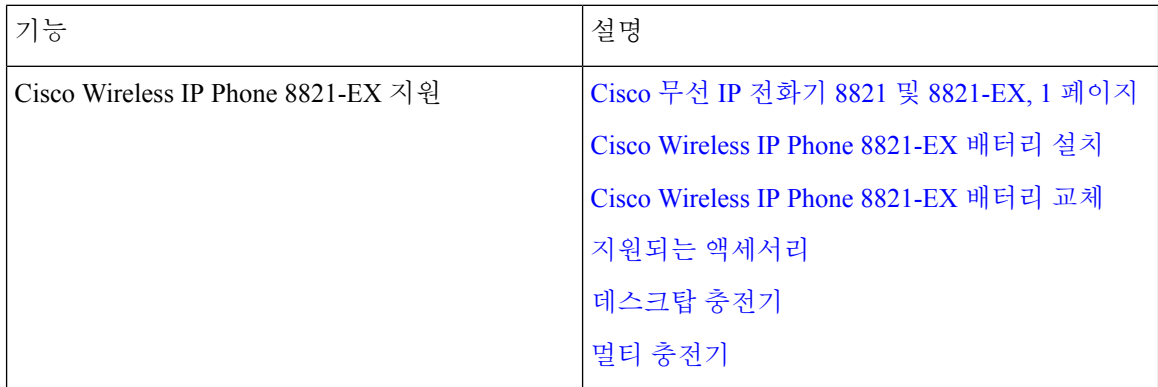

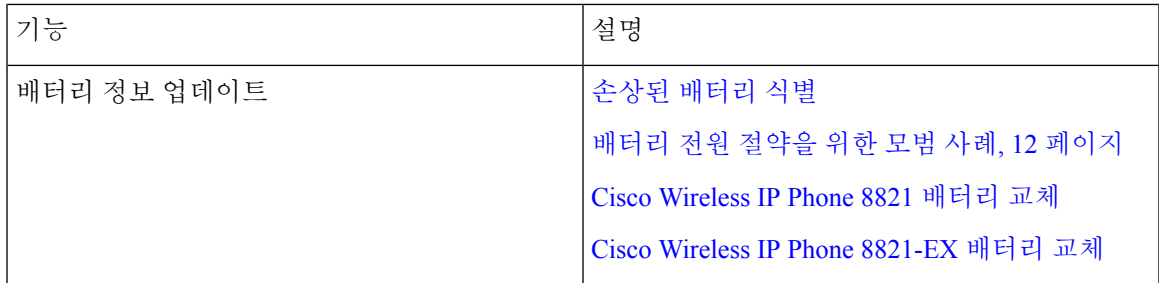

## 펌웨어 릴리스 **11.0(5)SR1**에 대한 새 정보 및 변경된 정보

문서가 다음과 같이 업데이트되었습니다.

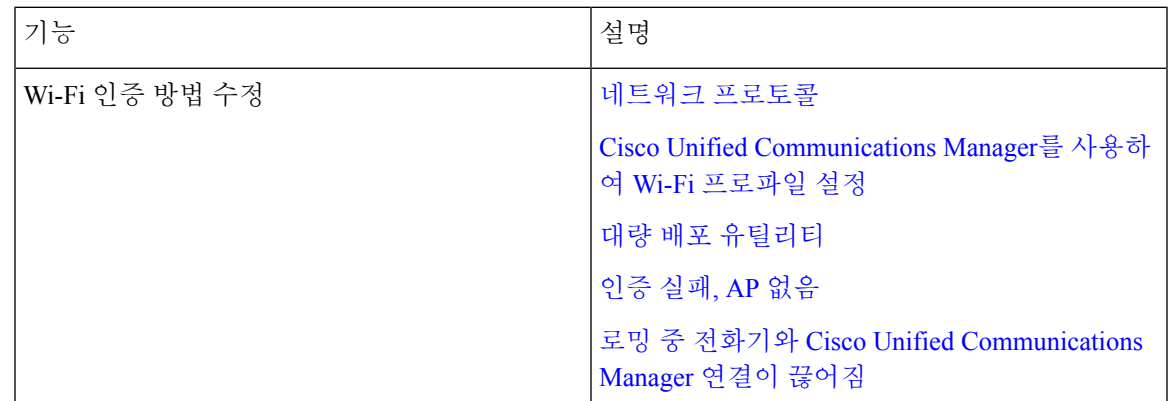

## 펌웨어 릴리스 **11.0(5)**에 대한 새 정보 및 변경된 정보

다음 표에서는 펌웨어 릴리스 11.0(5)을 지원하기 위한 설명서의 변경 사항을 설명합니다.

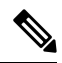

Cisco 무선 IP 전화기 8821 펌웨어 릴리스 11.0(5)이 보류되었습니다. 이 릴리스의 기능은 후속 참고 펌웨어 릴리스에서 사용할 수 있습니다.

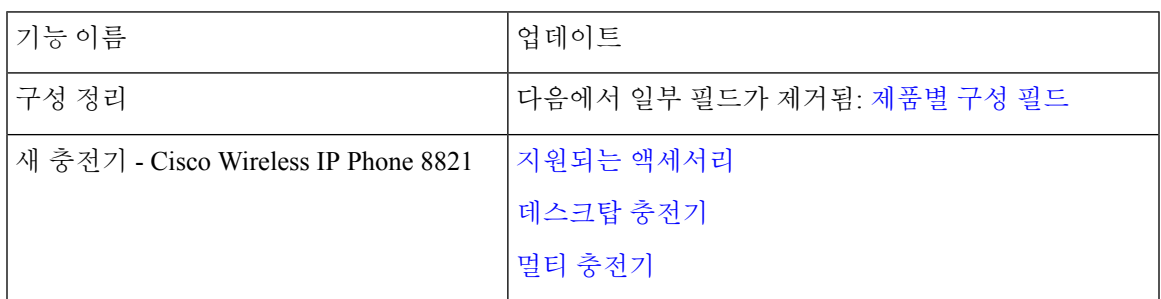

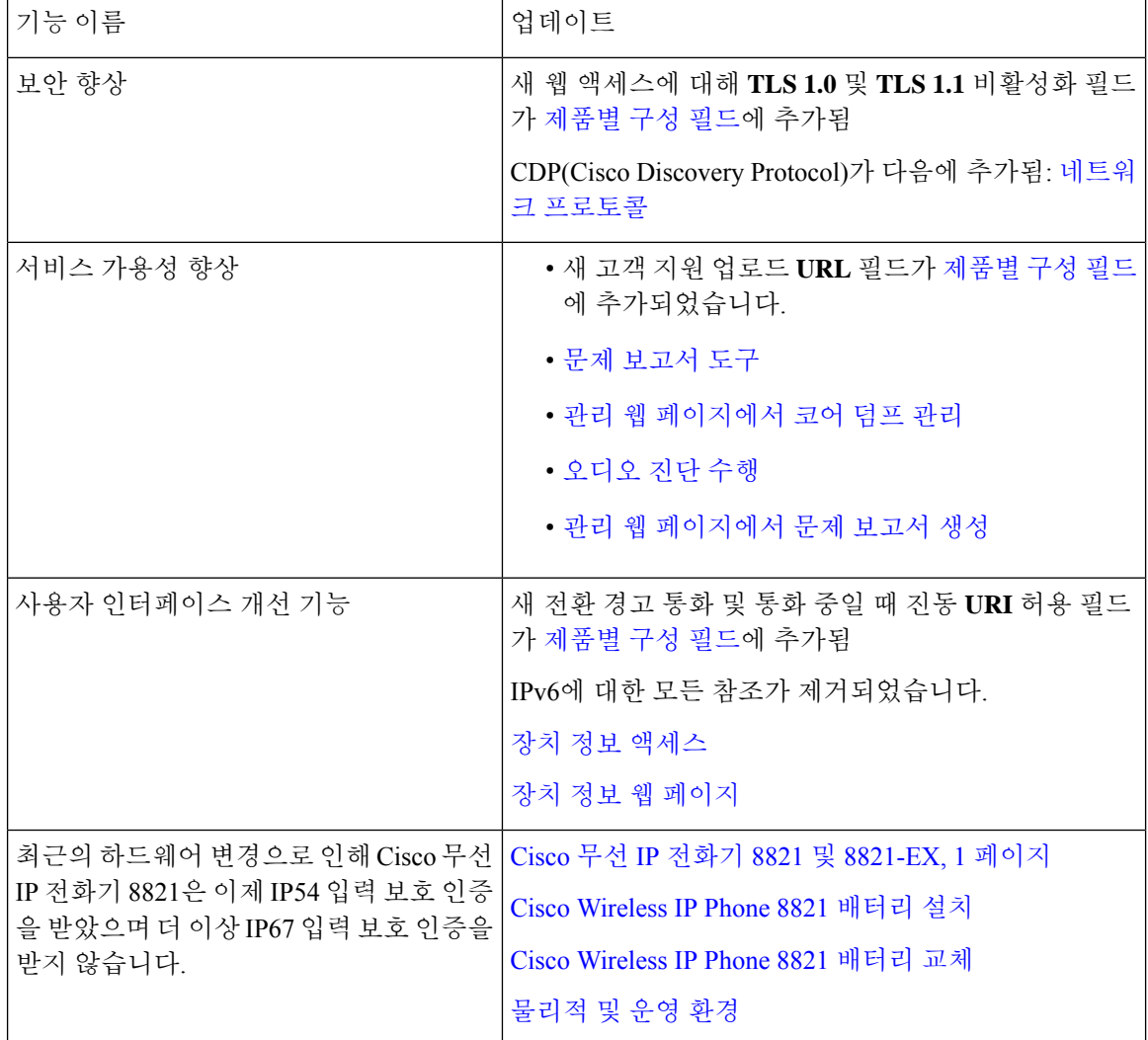

# 펌웨어 릴리스 **11.0(4)**에 대한 새 정보 및 변경된 정보

다음 표에서는 펌웨어 릴리스 11.0(4)를 지원하기 위한 설명서의 변경 사항을 설명합니다.

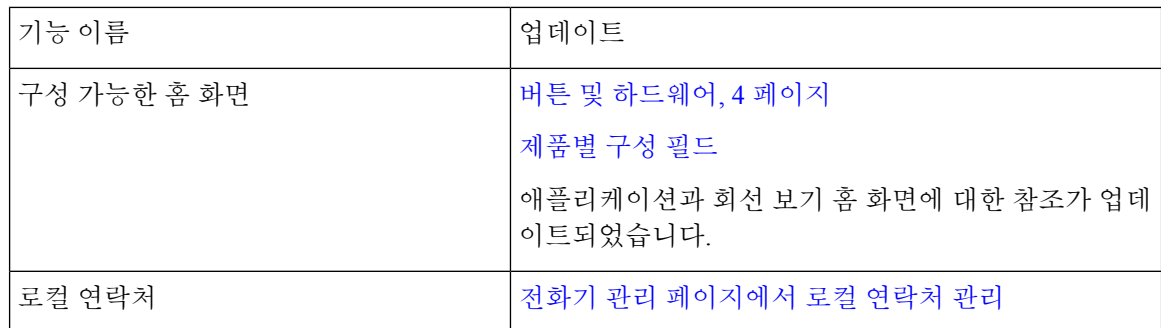

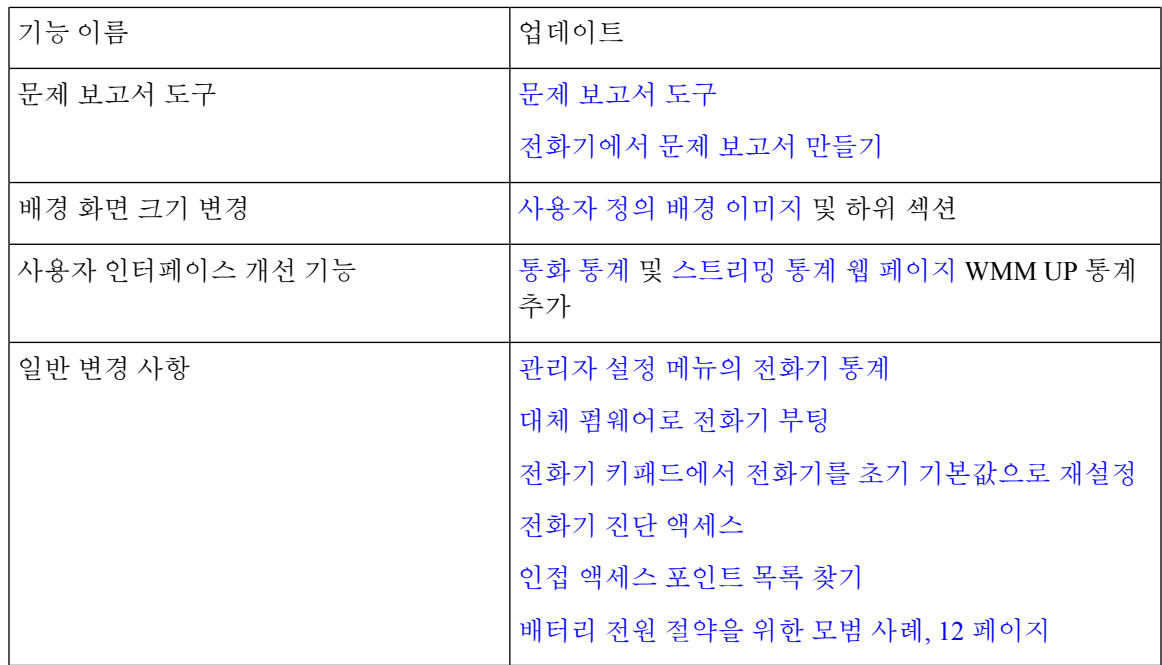

## 펌웨어 릴리스 **11.0(3)SR4**에 대한 새 정보 및 변경된 정보

다음 표에는 이 펌웨어 릴리스를 위해 설명서에 추가 또는 변경된 정보가 포함됩니다.

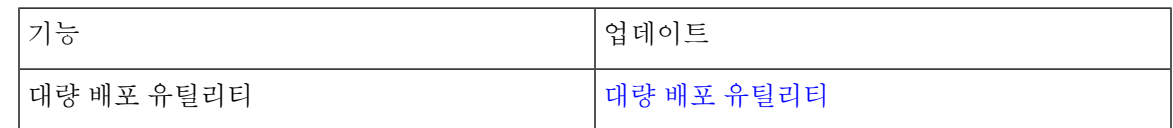

## 펌웨어 릴리스 **11.0(3)**에 대한 새 정보 및 변경된 정보

다음 표에는 이 펌웨어 릴리스를 위해 설명서에 추가 또는 변경된 정보가 포함됩니다.

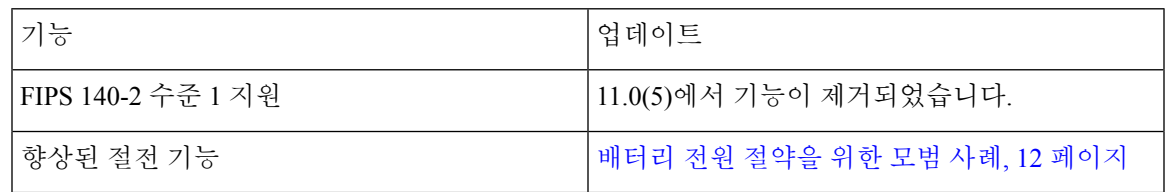

# 전화기 펌웨어

전화기를 제조하는 동안 정해진 버전의 전화기 펌웨어가 설치됩니다. 하지만 해당 펌웨어가 최신 펌 웨어 버전이 아닐 수 있습니다.

Cisco Unified Communications Manager는 펌웨어 로드를 저장합니다. 전화기에 있는 펌웨어 버전이 최신 버전이 아닌 경우 Cisco Unified Communications Manager가 업데이트된 펌웨어 로드를 전화기로 전송합니다.

### 장치 팩

Cisco Unified Communication Manager 장치 팩에는 전화기에 대한 장치 구성 기능이 들어 있습니다. Cisco Unified Communications Manager에 최신 장치 패키지를 설치해야 사용할 수 있는 전화기 기능 이 많이 있습니다. 장치 팩을 설치하지 않으면 새 전화 기능이 작동하지 않습니다.

장치 팩을 설치하면 Cisco Unified Communication Manager에 새 전화기 유형이 추가됩니다. 팩은 전화 기에서 기능을 활성화하는 데 필요한 펌웨어 및 구성 파일을 설치합니다. 새로운 기능이 기본적으로 비활성화되고 구성이 필요한 특성이나 설정이 있을 수 있습니다.

자신의 Cisco Unified Communications Manager 버전 및 전화기에 사용할 수 있는 장치 팩을 찾으려면 다음 항목을 확인합니다. [http://www.cisco.com/c/en/us/td/docs/voice\\_ip\\_comm/cucm/compat/devpack\\_](http://www.cisco.com/c/en/us/td/docs/voice_ip_comm/cucm/compat/devpack_comp_mtx.html) [comp\\_mtx.html](http://www.cisco.com/c/en/us/td/docs/voice_ip_comm/cucm/compat/devpack_comp_mtx.html)

# 전화기 구성 파일

전화기에 대한 구성 파일은 TFTP 서버에 저장되고 Cisco Unified Communications Manager에 연결하 기 위한 매개 변수를 정의합니다. 일반적으로 전화기를 재설정해야 하는 변경 사항을 Cisco Unified Communications Manager에서 작성할 때 자동으로 전화기 구성 파일에 변경 사항이 작성됩니다.

또한 구성 파일은 전화기를 로드하는 이미지가 실행 중이어야 하는 정보를 포함합니다. 이 이미지 로 드가 현재 전화기에 로드된 이미지와 다를 경우 전화기는 TFTP 서버에 연결하여 필수 로드 파일을 요청합니다.

Cisco 통합 커뮤니케이션 매니저 관리에서 보안 관련 설정을 구성할 경우 전화기 구성 파일은 중요 정보를 포함합니다. 구성 파일의 프라이버시를 보장하려면 암호화에 대한 설정을 구성해야 합니다. 자세한 내용은 해당 Cisco Unified Communications Manager 릴리스용 문서를 참조하십시오. 전화기는 재설정되고 Cisco Unified Communications Manager에 등록할 때마다 구성 파일을 요청합니다.

다음 조건이 있을 때 전화기는 TFTP 서버에서 XmlDefault.cnf.xml이라는 기본 구성 파일에 액세스합 니다.

- 에서 자동 등록을 활성화했습니다. Cisco Unified Communications Manager
- 전화기가 Cisco Unified Communications Manager 데이터베이스에 추가되지 않았습니다.
- 전화기가 처음 등록되는 중입니다.

# 관련 설명서

관련 정보는 다음 섹션을 참조하십시오.

### **Cisco** 무선 **IP** 전화기 **882x** 시리즈 설명서

언어, 전화기 모델 및 통화 제어 시스템에 관련된 자료들을 참조하십시오. 다음 문서 URL에서 찾을 수 있습니다.

[https://www.cisco.com/c/en/us/support/collaboration-endpoints/unified-ip-phone-8800-series/](https://www.cisco.com/c/en/us/support/collaboration-endpoints/unified-ip-phone-8800-series/tsd-products-support-series-home.html) [tsd-products-support-series-home.html](https://www.cisco.com/c/en/us/support/collaboration-endpoints/unified-ip-phone-8800-series/tsd-products-support-series-home.html)

구축 설명서는 다음 URL에 있습니다.

[https://www.cisco.com/c/en/us/support/collaboration-endpoints/unified-ip-phone-8800-series/](https://www.cisco.com/c/en/us/support/collaboration-endpoints/unified-ip-phone-8800-series/products-implementation-design-guides-list.html) [products-implementation-design-guides-list.html](https://www.cisco.com/c/en/us/support/collaboration-endpoints/unified-ip-phone-8800-series/products-implementation-design-guides-list.html)

## **Cisco Unified Communications Manager** 설명서

*Cisco Unified Communications Manager* 설명서 및 사용 중인 Cisco Unified Communications Manager 릴 리스와 관련된 기타 게시물을 확인하십시오. 다음 문서 URL에서 찾을 수 있습니다.

[https://www.cisco.com/c/en/us/support/unified-communications/unified-communications-manager-callmanager/](https://www.cisco.com/c/en/us/support/unified-communications/unified-communications-manager-callmanager/tsd-products-support-series-home.html) [tsd-products-support-series-home.html](https://www.cisco.com/c/en/us/support/unified-communications/unified-communications-manager-callmanager/tsd-products-support-series-home.html)

## **Cisco Unified Communications Manager Express** 설명서

사용 언어, 전화기 모델 및 Cisco Unified Communications Manager Express 릴리스와 관련된 게시물을 참조하십시오. 다음 문서 URL에서 찾을 수 있습니다.

[https://www.cisco.com/c/en/us/support/unified-communications/unified-communications-manager-express/](https://www.cisco.com/c/en/us/support/unified-communications/unified-communications-manager-express/tsd-products-support-series-home.html) [tsd-products-support-series-home.html](https://www.cisco.com/c/en/us/support/unified-communications/unified-communications-manager-express/tsd-products-support-series-home.html)

#### **Cisco Business Edition 6000** 설명서

*Cisco Business Edition 6000* 설명서 및 사용 중인 Cisco Business Edition 6000 릴리스와 관련된 기타 게 시물을 참조하십시오. 다음 URL에서 찾을 수 있습니다.

[https://www.cisco.com/c/en/us/support/unified-communications/business-edition-6000/](https://www.cisco.com/c/en/us/support/unified-communications/business-edition-6000/tsd-products-support-series-home.html) [tsd-products-support-series-home.html](https://www.cisco.com/c/en/us/support/unified-communications/business-edition-6000/tsd-products-support-series-home.html)

# **Cisco IP** 전화기 사용자 지원

시스템 관리자는 네트워크 또는 회사에서 Cisco IP 전화기 사용자의 주요 정보 소스일 가능성이 높습 니다. 최종 사용자에게 확실한 최신 정보를 제공하는 것이 중요합니다.

Cisco IP 전화기의 일부 기능(서비스 및 음성 메시지 시스템 옵션 포함)을 제대로 사용하려면, 사용자 는 관리자나 관리 네트워크 팀에서 정보를 얻거나 지원을 요청할 수 있어야 합니다. 사용자에게 지원 을 요청할 수 있는 사람의 이름 및 이들과 연락할 수 있는 지침을 제공해야 합니다.

Cisco는 내부 지원 사이트에 최종 사용자에게 Cisco IP 전화기에 관한 주요 정보를 제공하는 웹 페이 지를 구축할 것을 권장합니다.

이 사이트에는 다음과 같은 유형을 정보를 포함시키는 것이 좋습니다.

- 지원하는 모든 Cisco IP 전화기 모델의 사용 설명서
- Cisco 통합 커뮤니케이션 자가 관리 포털 액세스 방법에 관한 정보
- 지원 기능 목록
- 음성 메일 시스템에 대한 사용자 가이드 또는 빠른 참조

번역에 관하여

Cisco는 일부 지역에서 본 콘텐츠의 현지 언어 번역을 제공할 수 있습니다. 이러한 번역은 정보 제 공의 목적으로만 제공되며, 불일치가 있는 경우 본 콘텐츠의 영어 버전이 우선합니다.